# **Extension EMP-ACI/VD**

## pour Crésus Salaires

à partir de la version 8.4.030 de Crésus Salaires

**Cette extension permet de générer des fichiers XML pour l'impôt à la source en ligne du canton de Vaud. Ils peuvent ensuite être transmis à l'administration fiscale (EMP) par voie électronique.** 

L'extension est fournie avec une licence liée au numéro d'identification du logiciel Crésus Salaires. C'est le numéro de la licence d'extension qui personnalise votre application et ajoute la fonctionnalité d'exportation EMP au logiciel.

**Note** : Ce document complète la documentation de Crésus Salaires et ne reprend donc pas les éléments expliqués ailleurs.

### **Introduction**

L'acquisition de l'extension permet d'accéder aux fonctions nécessaires pour EMP. Après l'installation, vous devez activer manuellement le mode EMP dans votre fichier (voir § Préparation ci-après)

Ce réglage donne accès aux rubriques nécessaires pour la saisie des données EMP, ainsi qu'à la commande *Exporter pour ACI (Vd)* dans le menu *Fichier.*

### **Mise à jour de Crésus Salaires**

L'extension EMP-ACI/VD exige au moins une version 8.4.030 de Crésus Salaires. Si nécessaire, procédez à la mise à niveau de votre version.

### **À partir d'un CD** :

Insérez le disque d'installation de Crésus. Dans le dialogue du choix du logiciel à installer, cliquez sur Crésus Salaires et suivez les indications.

#### **Par internet** :

Utilisez la commande *Mise à jour par Internet* du menu *Aide* de votre application Salaires et suivez les indications.

### **Installation de l'extension EMP-ACI-VD**

### À partir d'un CD :

Insérez le disque d'installation de Crésus. Dans le dialogue du choix du logiciel à installer, utilisez l'ascenseur à droite pour faire apparaître les autres applications et extensions existant sur le CD et sélectionnez l'extension ISEL / EMP-ACI (elle se trouve pratiquement à la fin de la liste des logiciels) :

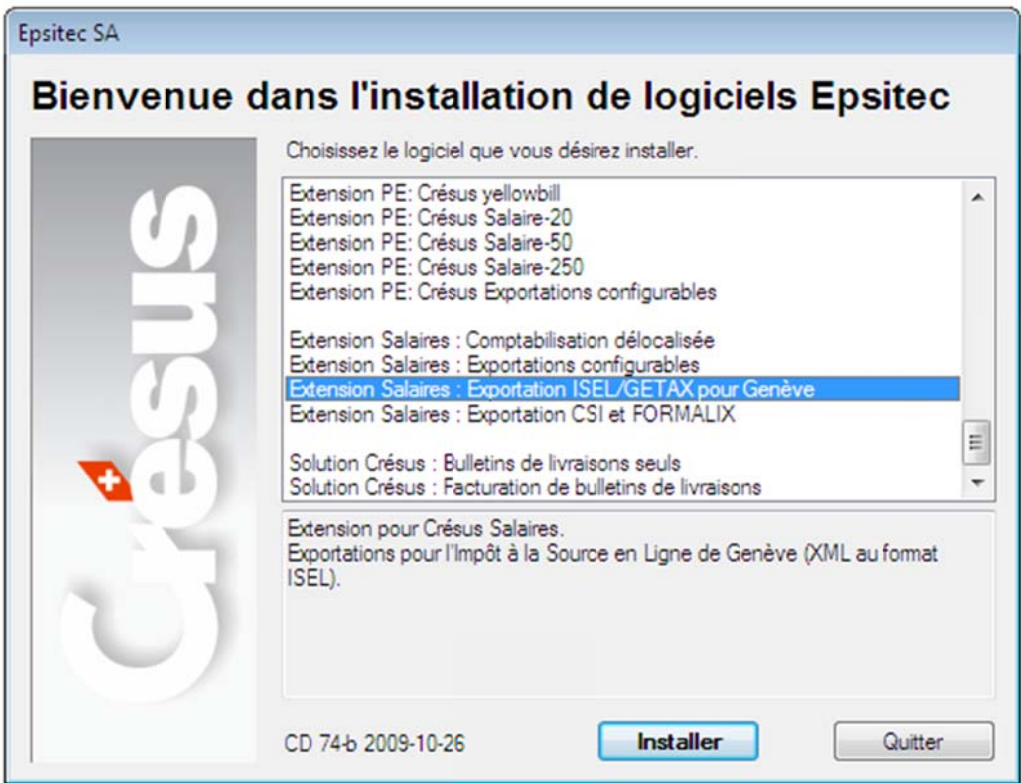

### À partir d'un fichier téléchargé :

Vous pouvez télécharger l'extension à l'adresse

www.epsitec.ch/support/download/ext/

Exécutez le logiciel d'installation à partir de son emplacement.

#### Numéro d'identification personnel

Le programme d'installation demande de saisir le numéro d'identification personnel qui vous a été fourni.

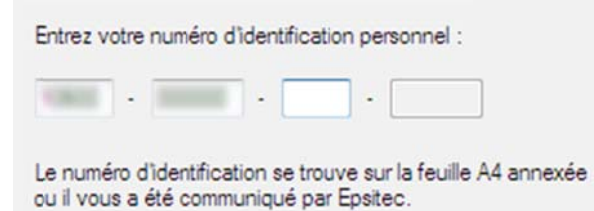

Le bloc de 6 chiffres central doit être identique à celui qui figure sur le numéro d'identification de Crésus Salaires, sans quoi l'installation n'aboutira pas. Il n'est donc pas possible d'utiliser un numéro d'identification pour une extension ACI avec plus d'une installation de Crésus Salaires.

Si vous avez besoin de plusieurs extensions pour plusieurs postes, contactez Epsitec SA pour obtenir une offre.

Note : Au moment où vous commandez une mise à jour, veillez à bien spécifier le numéro d'identification du Crésus Salaires sur lequel vous avez installé l'extension EMP-ACI.

### **Procédure pour EMP**

EMP est un dispositif défini par l'état de Vaud pour permettre la déclaration de l'impôt à la source en ligne.

Vous devez demander les droits équivoques en contactant l'ACI via le mail info.lhr@vd.ch.

Le site http://www.epsitec.ch/redirect/emp-aci-vd vous donnera toutes les informations pour savoir comment transférer le fichier XML que Crésus Salaires génère.

### Préparation

Passez en mode complet (menu Options), puis utilisez la commande Options – Définitions pour activer le mode « Utilise EMP-ACI ».

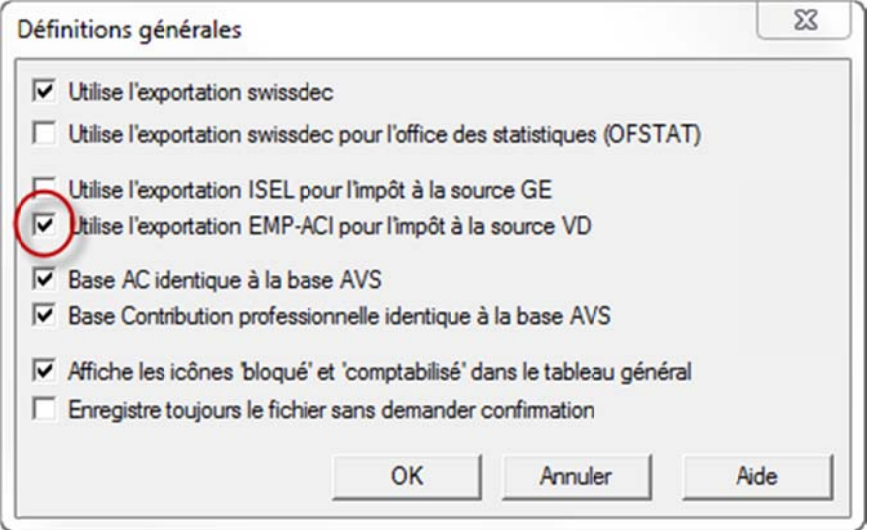

Lorsque l'option est activée, les onglets EMP-ACI sont accessibles dans les données d'entreprise et les données des employés. Vous trouverez également la commande Exporter pour EMP-AVI (VD) dans le menu Fichier.

La génération de données pour EMP nécessite de compléter plusieurs rubriques spéciales. Certaines informations sont obligatoires.

#### Données employeur, Entreprise - Identité, onglet EMP-ACI (VD) :

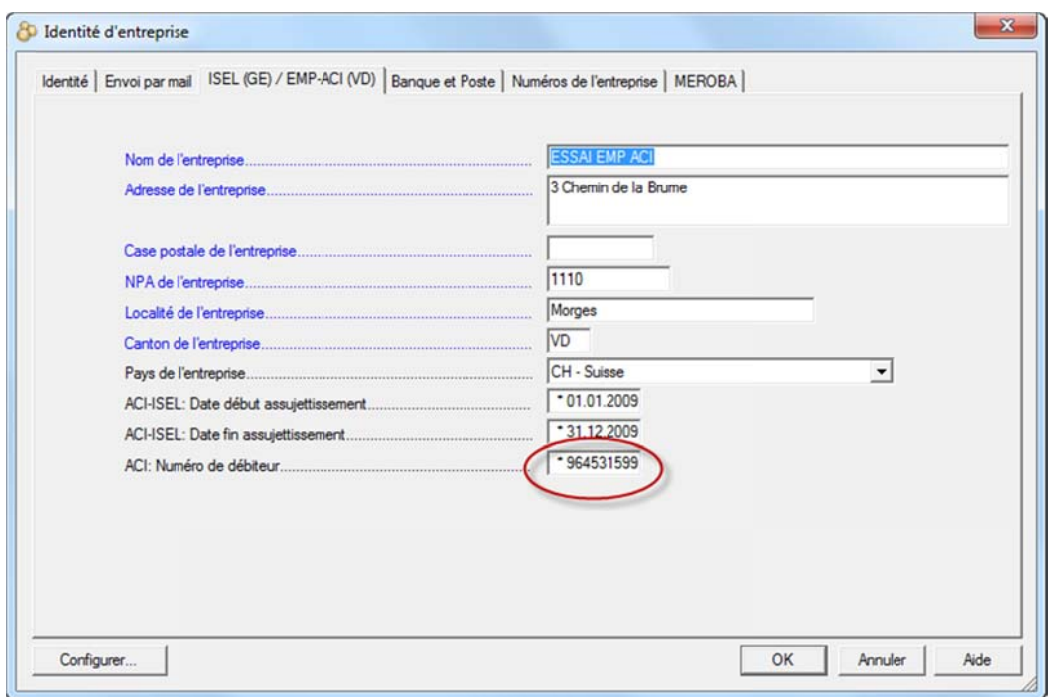

Le numéro de débiteur ACI est obligatoire.

Les dates de début et fin d'assujettissement sont indicatives, elles sont modifiées selon vos choix dans le dialogue d'exportation.

Lorsque vous validez le dialogue (bouton OK), Crésus Salaires vérifie l'existence de divers renseignements et signale le cas échéant les omissions ou les erreurs. Par exemple :

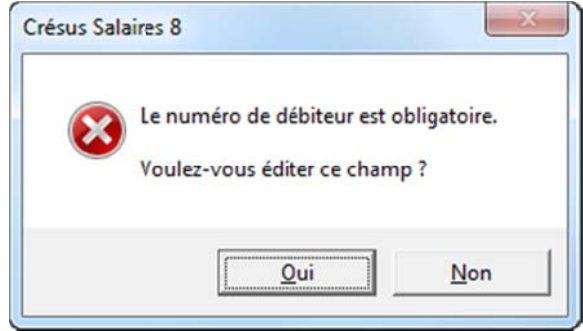

Si vous n'introduisez pas les données demandées, l'exportation du fichier XML pour l'ACI sera impossible.

#### Données employés, Employés - Modifier, onglet EMP-ACI (VD):

Note : Seuls les employés soumis aux impôts à la source sur Vaud sont concernés par EMP-ACI. Le canton de perception doit donc être VD.

Onglet EMP-ACI (VD):

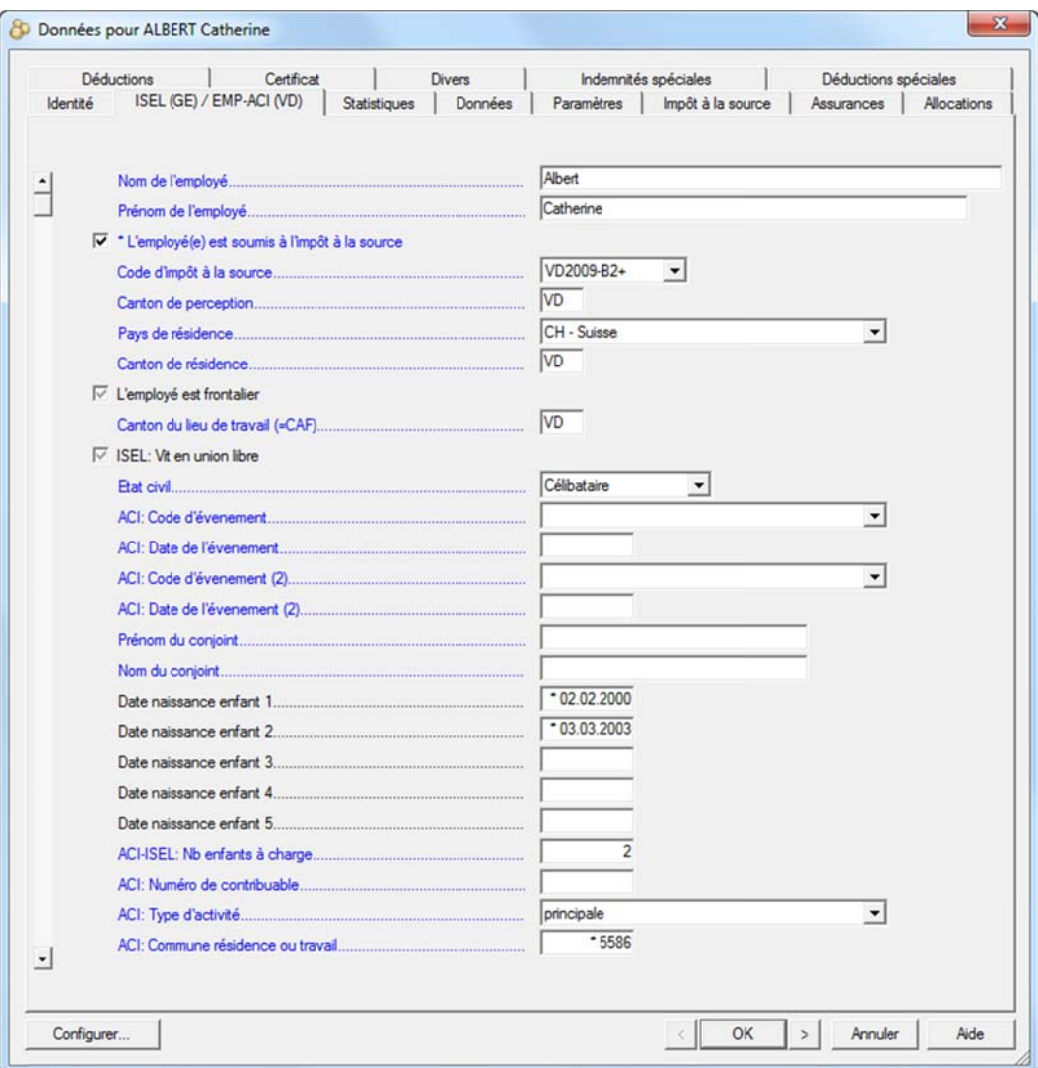

Les données de cet onglet seront exportées dans le fichier XML pour EMP, si les conditions suivantes sont remplies :

- L'employé est soumis à l'impôt à la source
- Le canton de perception est VD

Les numéros de contribuable de vos employés vous seront fournis par l'ACI. Si vous les recevez sous forme de fichier, la commande Fichier -Exporter pour ACI (VD) permet également l'importation ces numéros.

Le type d'activité doit être introduit.

Le numéro de la commune de résidence est obligatoire. Si l'employé n'habite pas dans le canton de Vaud, il faut mettre la commune du lieu de travail.

Les dates de naissance pour les enfants permettent de déterminer quels sont les enfants de moins de 25 ans. Le nombre d'enfants à charge est proposé automatiquement selon les dates de naissance introduites.

Attention: Le logiciel ne contrôle pas que le code d'impôt utilisé correspond au nombre d'enfant.

Le fichier XML transmis à l'administration doit comporter les codes d'événements qui correspondent au changement de barème intervenu. Normalement, il n'est pas nécessaire de les introduire ici, ils seront saisis en faisant le salaire du mois.

#### Salaire du mois, Employés - Salaires du mois onglet Commentaires :

Lorsque vous faites un salaire, Crésus génère automatiquement le code d'événement en fonction des modifications apportées dans les données de l'emplové (entrée, sortie, changement d'état civil, modification du nombre d'enfant à charge). En validant le salaire, la date de l'événement devra être alors introduite.

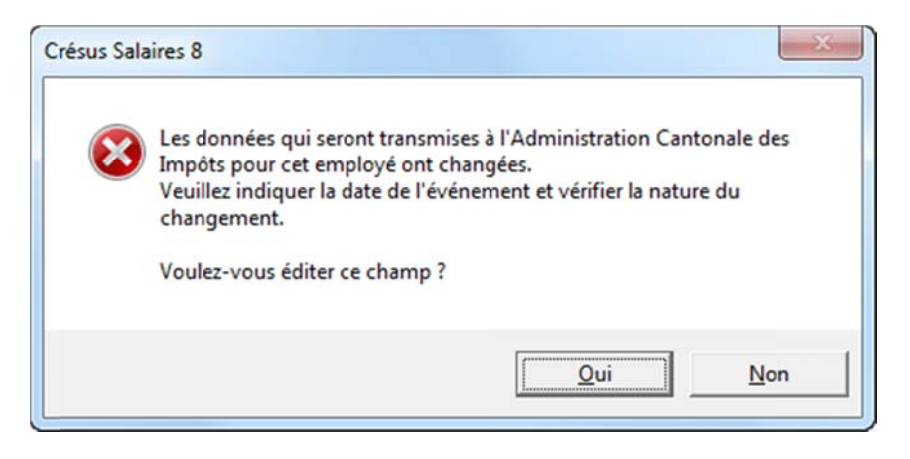

Note : Si l'employé est décédé, veuillez penser à modifier le code d'événement B-Sortie en I-Décès.

Si les salaires ont été générés avant l'installation de l'extension EMP, il est nécessaire d'introduire les codes d'événement manuellement dans les données de chaque employé. Voir le dernier paragraphe.

### **Utilisation**

#### **Exportation des données :**

Dans le menu Fichier, sélectionnez la commande Exporter pour ACI  $(VD)$ :

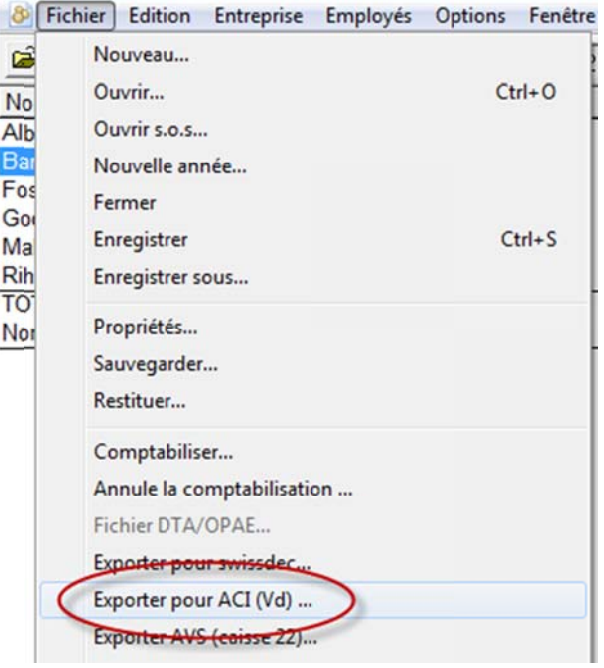

Cela vous ouvre le dialogue suivant:

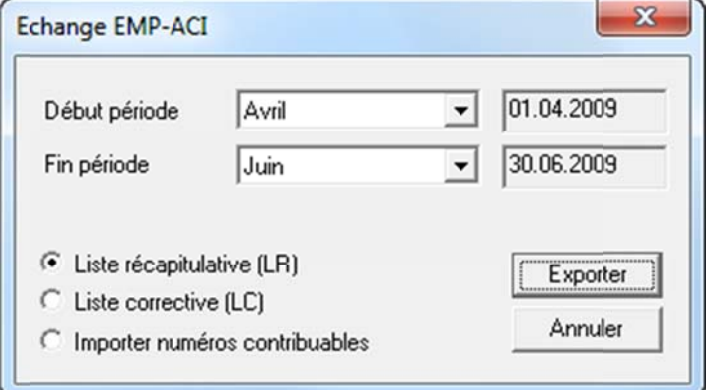

Note : Si l'ACI vous a retourné un fichier avec les numéros de contribuable de vos employés, sélectionnez l'option Importer numéros contribuables et cliquez le bouton Importer.

Choisissez le début et la fin de la période concernée ainsi que le type de liste LR ou LC. Puis cliquez sur Exporter. Le nom du fichier à générer sera lors demandé.

En cas d'erreurs ou d'omissions, un dialogue les signale.

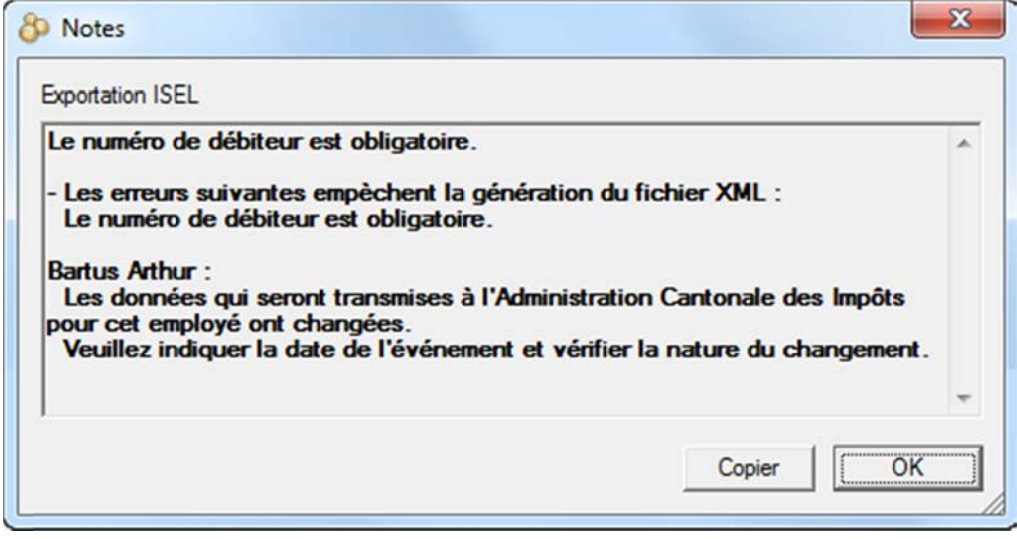

Si les données sont conformes, le fichier XML est prêt à être transmis à l'administration vaudoise.

Note : Par commodité, le chemin complet du fichier exporté est placé dans le presse-papiers. Vous pourrez le récupérer dans un dialogue Parcourir de Windows en pressant Ctrl+V (coller).

Référez-vous aux instructions fournies par l'administration vaudoise pour le transfert du fichier généré.

### **Migration**

Si des salaires avaient été calculés avant d'installer l'extension ACI, il est nécessaire de vérifier les codes d'événement et d'introduire les dates correspondantes dans les données de chaque employé.

#### Contrôle des codes d'événement :

Ouvrez les données d'un employé et passez dans l'onglet EMP-ACI (VD). Cliquez sur la ligne bleue ACI: Code d'événement.

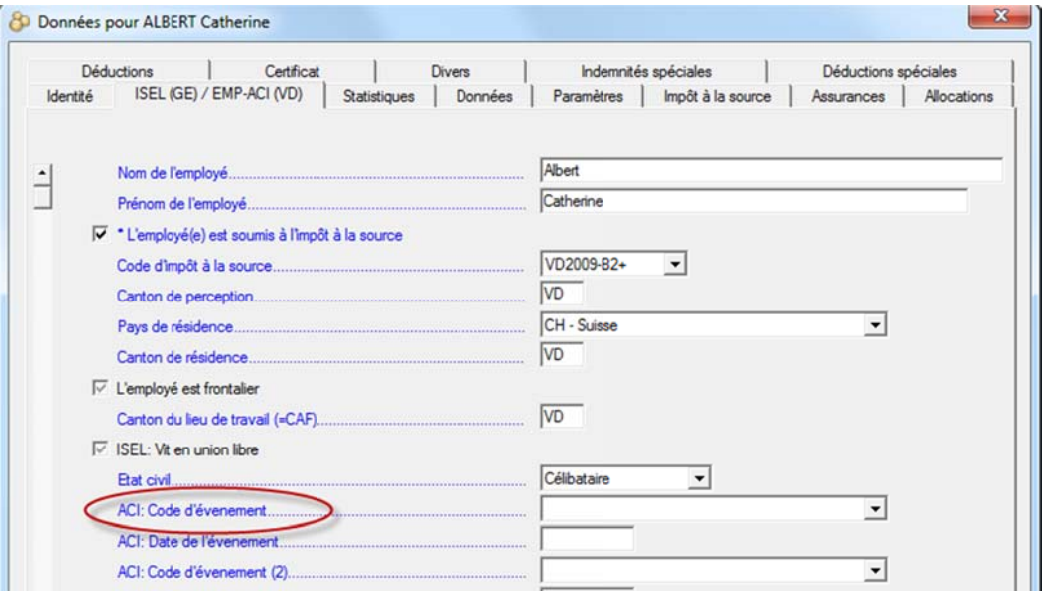

Ceci ouvre la liste des événements pour chaque mois de l'année. Vérifiez que ces codes correspondent bien aux changements de situation de l'employé. Notez pour quel mois chaque code s'applique.

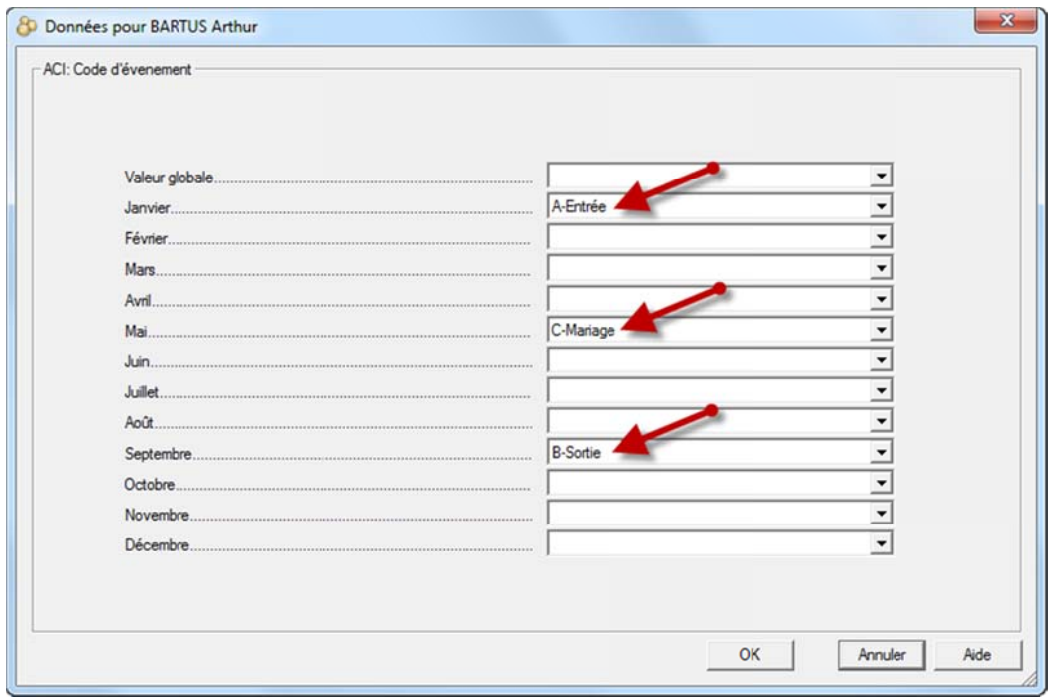

Validez avec OK, puis cliquez sur la ligne bleue ACI: Date d'événement.

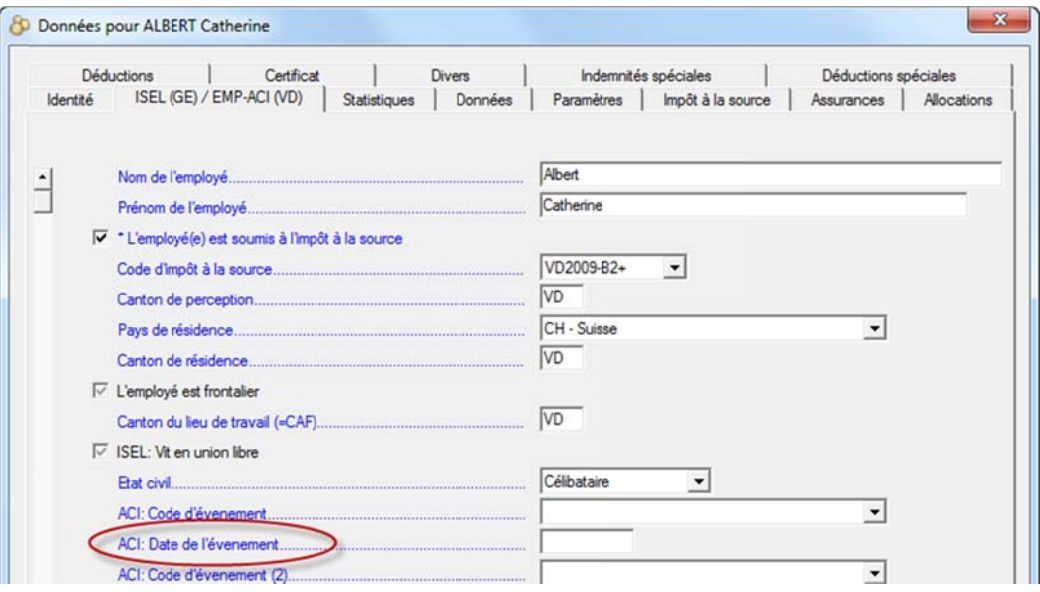

Dans la liste des dates pour chaque mois de l'année introduisez la date de chaque événement dans la case du mois correspondant :

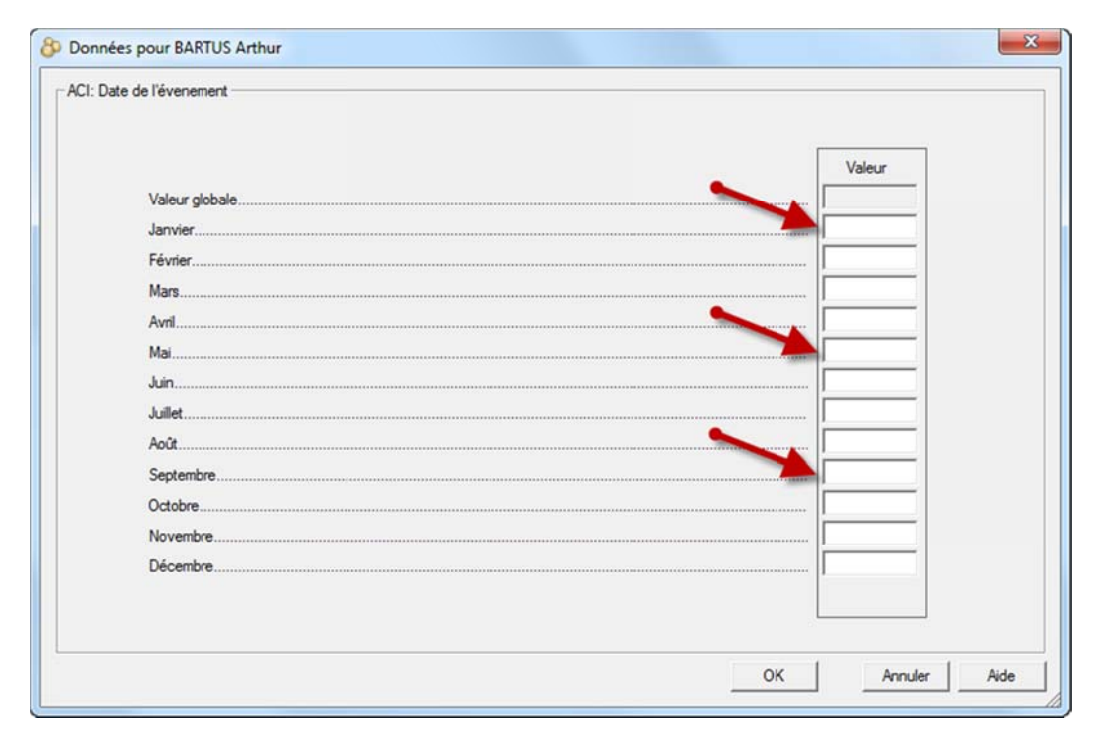

Validez avec OK, puis passez à l'employé suivant.

Dernière mise à jour de ce document : juil. 2010 / DD